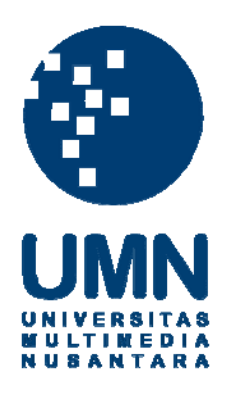

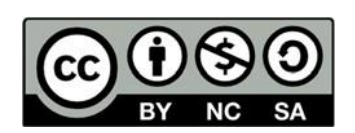

# **Hak cipta dan penggunaan kembali:**

Lisensi ini mengizinkan setiap orang untuk menggubah, memperbaiki, dan membuat ciptaan turunan bukan untuk kepentingan komersial, selama anda mencantumkan nama penulis dan melisensikan ciptaan turunan dengan syarat yang serupa dengan ciptaan asli.

# **Copyright and reuse:**

This license lets you remix, tweak, and build upon work non-commercially, as long as you credit the origin creator and license it on your new creations under the identical terms.

## **BAB III**

## **PELAKSANAAN KERJA MAGANG**

#### **Kedudukan dan Koordinasi**

Seperti yang telah disebutkan sebelumnya, bahwa dalam pembuatan animasi di video, penulis sebagai animator akan berkoordinasi dengan animator lain, terutama dengan *supervisor* atau PIC Animator, Gyoza Fikri Maulana.

### **1. Kedudukan**

Di Ruangguru, penulis ditempatkan dalam Departemen *Content Production* di bagian *post-production*. Sebagai animator untuk *motion graphic*, penulis berada di bawah 'Divisi Ruangkerja' yang menangani video untuk produk Ruangkerja dan Skill Academy.

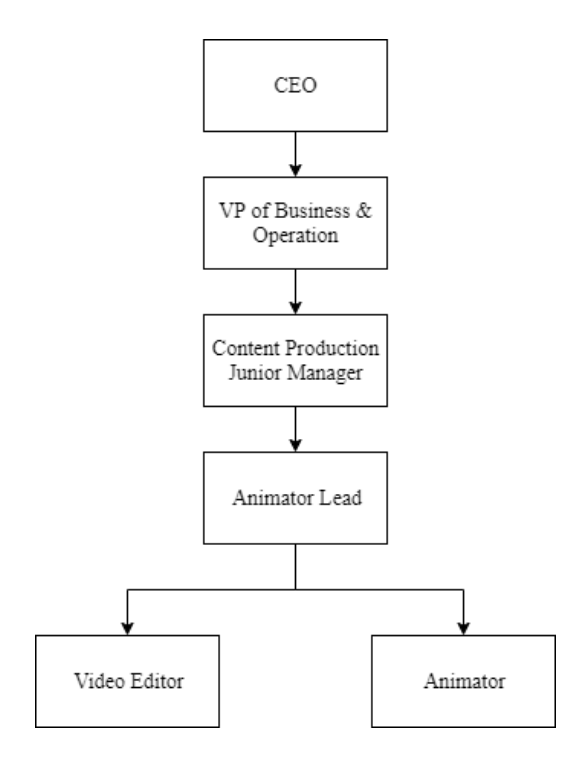

Gambar 3.1. Kedudukan Animator dalam Ruangguru (Ninis, wawancara pribadi, 23 Oktober 2019)

## **2. Koordinasi**

Dalam mengerjakan animasi untuk videonya, animator akan memilih (secara mandiri) salah satu video dalam sebuah *course* yang sedang dikerjakan atau dalam kasus tertentu, akan dibagikan oleh *supervisor* video yang mana aja yang harus dikerjakan hari itu. Selama mengerjakan animasinya, animator akan berkoordinasi dengan VE, *supervisor*, GD, dan animator lainnya. Namun, tidak menutup kemungkinan juga untuk berkoordinasi dengan *scriptwriter*. Adapun hal yang dikoordinasikan, yaitu:

- a. VE = animator mengkoordinasikan jika ada masalah pada video hasil editannya, seperti suara atau gambar videonya. Kadang gambar videonya ada yang *glitch* ataupun gerakan patah-patah (kaku) terlalu banyak.
- b. GD = jika ada permintaan atau pertanyaan berhubungan dengan aset.
- c. *Scriptwiter* = pertanyaan berhubungan dengan *storyboard*. Selain itu, ini juga akan terjadi saat masa revisian video.
- d. *Supervisor* dan/atau animator lain = berhubungan dengan video yang diambil, (teknik atau kualitas) animasi video, dsb.

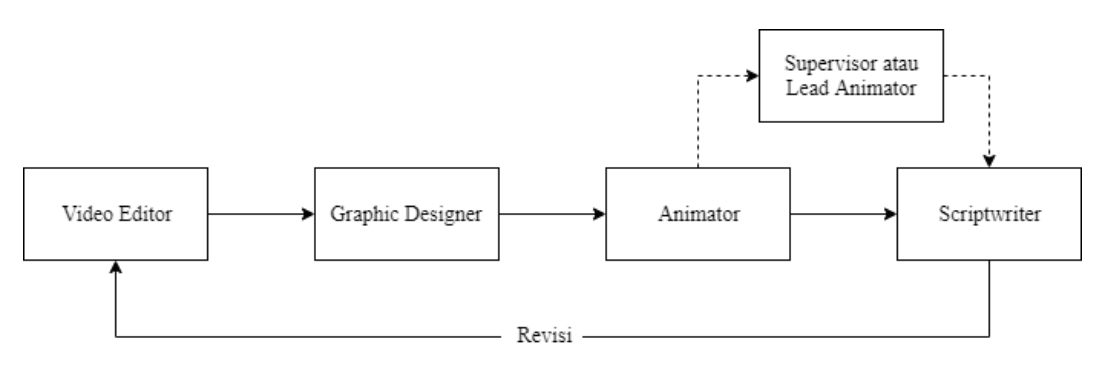

Gambar 3.2. Alur Koordinasi Animator (Maulana, wawancara pribadi, 7 November 2019)

#### **Tugas yang Dilakukan**

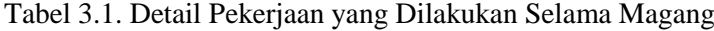

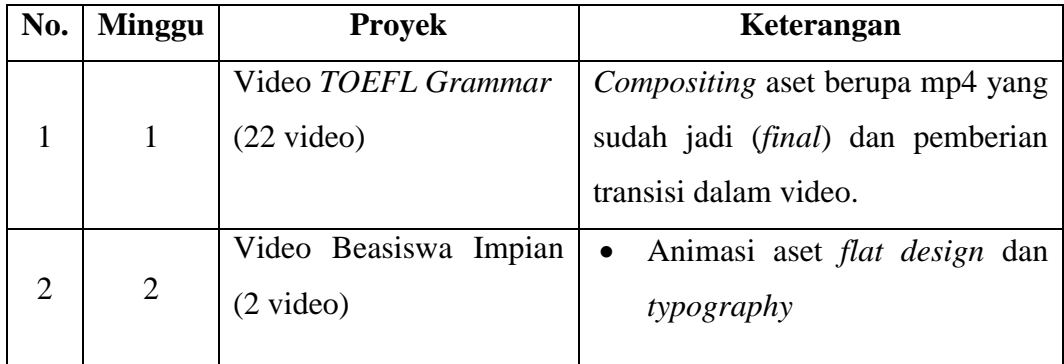

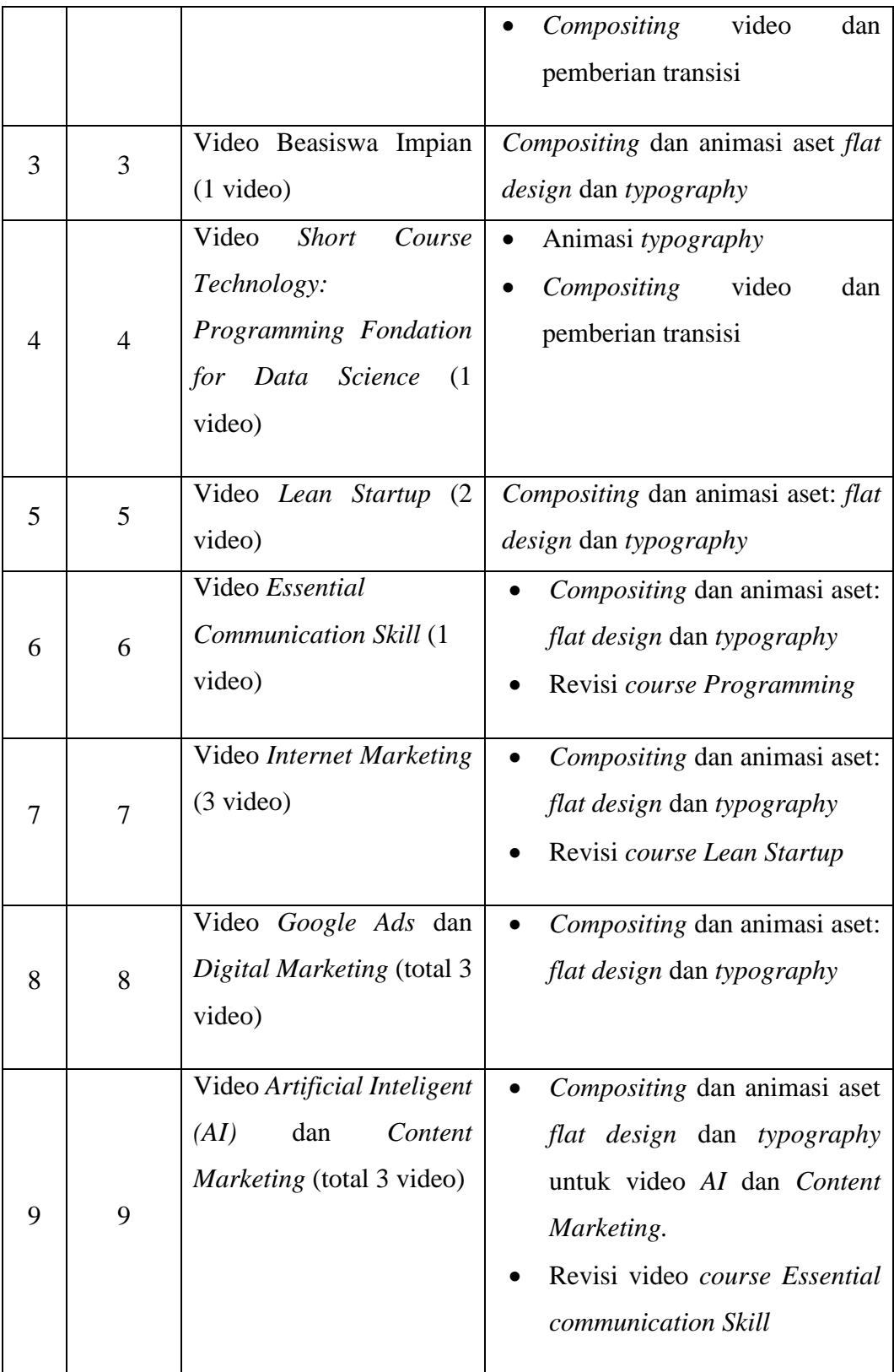

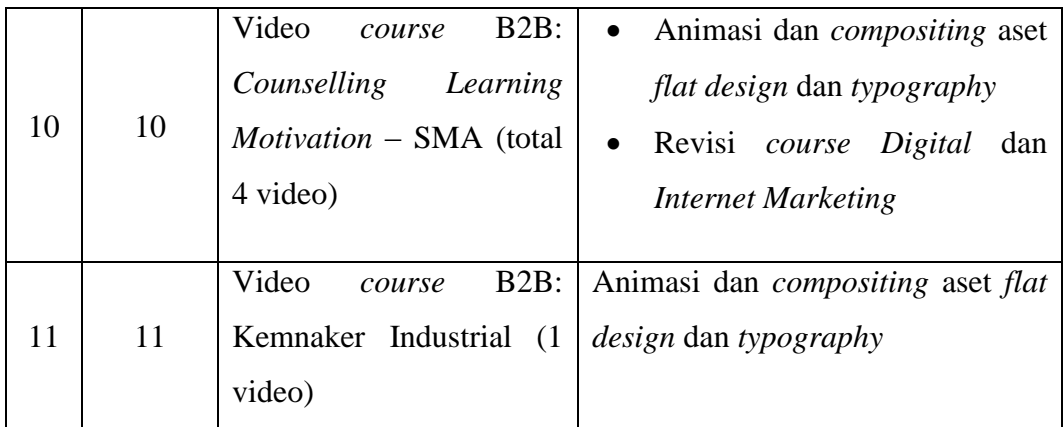

#### **Uraian Pelaksanaan Kerja Magang**

Magang sebagai animator (*motion grapher*) di Ruangguru, penulis bertanggung jawab atas pembuatan animasi *motion graphic* untuk video 'Ruangkerja' dan 'Skill Academy'. Tugasnya meliputi animasi aset *flat design* dan *typography*, *compositing* video, serta pemberian transisi pada video hasil syuting yang telah disunting/diedit sebelumnya oleh Video Editor (VE). Pengerjaannya menggunakan aplikasi Adobe After Effect CC 2019 dengan *plug-in* atau *preset* tambahan bernama 'Animation Composer'.

Sejauh ini, ada 8 *course* atau bidang yang dikerjakan, dengan total 43 video. Dari semua itu, dapat dikatakan ada 2 jenis video, yaitu B2B dan B2C. Dari kedua jenis tersebut, ada beberapa perbedaan dalam animasinya. Salah satunya adalah tidak adanya transisi masuk ke isi video pada B2B. Beberapa hal lainnya kemudian juga akan disesuaikan dengan kebutuhan materi yang disampaikan dalam videonya. Sehingga, tidak heran jika 1 *course* bahkan tidak memerlukan animasi aset grafis di dalamnya, seperti *course* TOEFL Grammar.

Setiap video *course* dikerjakan dengan berpatokan pada *storyboard* atau *editing script* yang ditulis oleh *scriptwriter* atau yang juga dikenal dengan sebutan '*Content Creative*' (CC). Walaupun begitu, dalam proses animasinya, animator dapat memutuskan untuk tidak terlalu mengikuti *storyboard* jika itu yang dibutuhkan untuk aset tertentu. Misalnya dalam kasus aset yang terlalu banyak dan menutupi hampir seluruh layar. Jika begitu, maka dari yang awalnya tampil secara berdampingan dengan *talent* akan diubah menjadi *full screen* gambar; tanpa *talent*.

Selain itu, animator juga berhak untuk meminta aset tambahan ke *Graphic Designer* (GD) jika asetnya terlalu sedikit untuk sebuah durasi panjang. Hal ini dilakukan agar video tidak membosankan karena aset yang tampil tidak bergerak atau gerakan yang sama terus berulang untuk waktu yang lama.

Di sisi lain, penulis dan animator lainnya juga menggunakan *template* animasi yang telah tersedia. Hal ini sebagai salah satu langkah yang dilakukan untuk menjaga konsistensi animasi dalam videonya. Tentu saja tidak semua asetnya seperti itu, namun hanya untuk bagian pembuka atau jenis aset yang sama di mana ia ada atau muncul di semua video *course*-nya. *Template*-nya pun tidak sama persis atau tinggal masukin ke dalam video, tetapi perlu disesuaikan atau diatur ulang (edit) sesuai kebutuhan.

Setelah selesai dengan proses animasi, video yang awalnya masih menggunakan *low-res* akan di-*render* dengan memakai *high-res*; data *high-res* minta pada VE. Proses *render*-nya menggunakan Adobe Media Encoder CC 2019 dan di-*compress* menggunakan Handbrake. Hasil video akan di-*share* melalui Google Drive untuk diperiksa oleh CC, CD, dan *Management*. Kemudian, dari hasil pemeriksaan itu akan ditentukan perlu tidaknya video tersebut untuk direvisi kembali oleh animator, GD, atau VE.

## **3.3.1. Proses Pelaksanaan**

Dari semua video yang dikerjakan penulis, ada beberapa video yang proses pengerjaannya cukup menarik untuk diuraikan, yaitu:

a. *Course* Bisnis: *Lean Startup*

Video dengan judul '*Introduction*' menjadi sebuah video yang cukup menarik karena aset dan teknik animasi yang digunakan cukup beragam. Adapun aset tersebut terdiri dari *text* dan gambar. Dalam video ini, ada 1 jenis animasi pada *text*-nya yang seperti diketik, sebut saja ini sebagai *text typing*. Untuk menganimasikan t*ext* ini, penulis menggunakan *attribute 'character offset'* dan '*opacity';* bawaan dari *text* AE-nya.

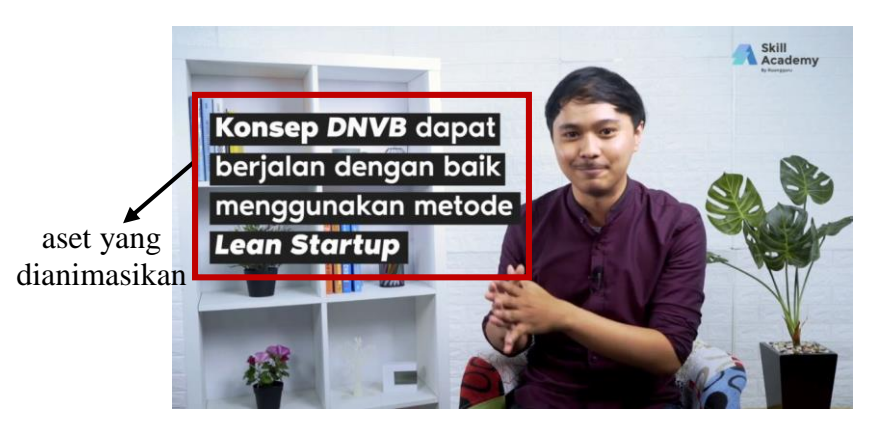

Gambar 3.3. Animasi *Text Typing* (Dokumentasi Pribadi)

Selain itu, pada gambar berikut (gambar 3.2.), untuk membuat gerakan garis titik-titiknya dari poin 1 menuju ke poin selanjutnya, penulis menggunakan *attribute trim path* pada *shape* garisnya.

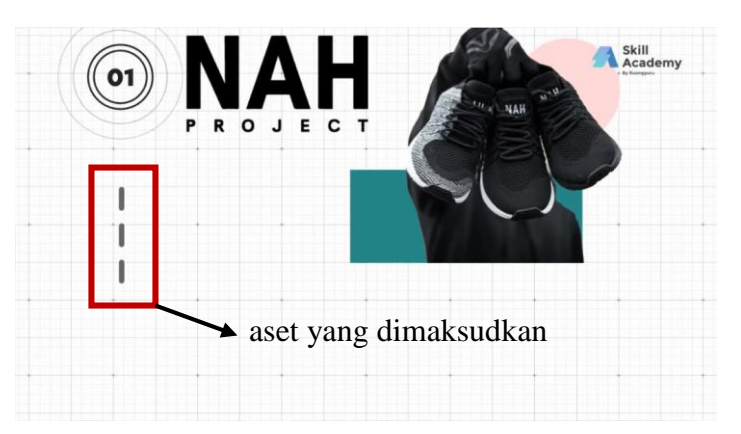

Gambar 3.4. Animasi Garis dengan *Trim Paths* (Dokumentasi Pribadi)

## b. *Course Marketing:* Google Ads

Video berjudul 'Melakukan *Structuring Campaign* dan Ads Grouping' mempunyai banyak animasi tipe *full screen* dan *split screen*. Oleh karena itu, selama proses pengerjaannya penulis cukup mengalami kendala karena kurangnya aset atau *motion* pada aset tersebut. Contohnya, pada gambar di bawah (gambar 3.3. (a)) untuk animasi *full screen* nya. Dikarenakan adanya jeda yang agak lama dengan kemunculan poin berikutnya, maka penulis meminta tambahan aset berupa gambar peta yang sesuai dengan narasi

*talent*-nya. Di samping itu, ada bagian *full screen* lainnya di mana penulis juga menambahkan aset tulisan (seperti pada gambar 3.4. (b)) karena tidak ada yang bisa dianimasikan atau diberi *motion* pada aset yang ada sebelum ditambahkan aset baru.

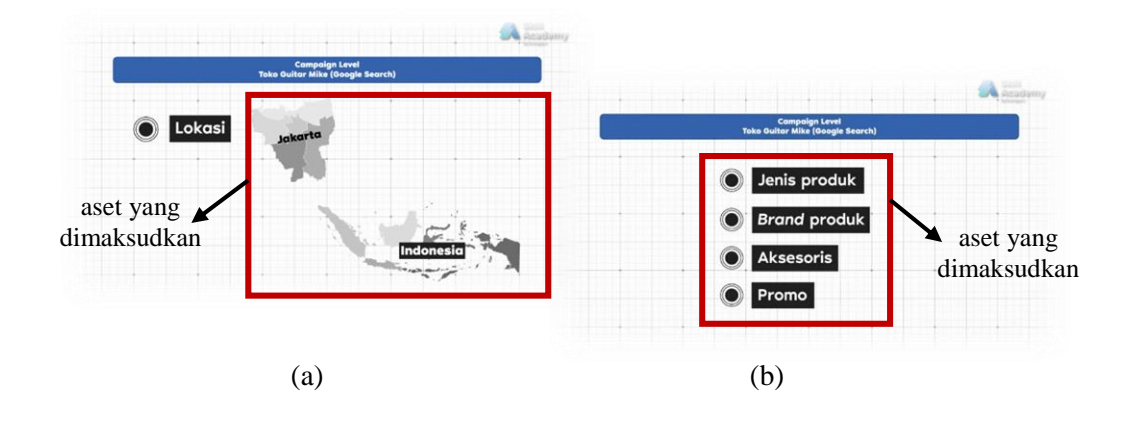

Gambar 3.5. Penambahan Aset pada Animasi *Full Screen*: (a) Gambar dan (b) Tulisan (Dokumentasi Pribadi)

c. *Course* Teknologi: *Programming Fundamental for Data Science*

'*Building Advanced Chart in R Language*' menjadi video selanjutnya yang perlu dibahas karena aset yang digunakan dalam video ini hanya  $$ menit, yang menggunakan *greenscreen*. Berhubungan dengan itu, penulis menggunakan efek '*keylight + key cleaner + advanced spill supervisor*' pada bagian awal dan akhir video. Sehingga bagian tengah video (yang bukan *greenscreen*) dipotong atau di-*duplicate layer*-nya agar warna hijau dalam video tidak ikut hilang oleh efek tersebut.

Sementara itu, penulis juga menggunakan '*Animation Composer*' untuk menganimasikan *typography*-nya. Dengan jenis gerakan terbatas yang ada di *Animation Composer*, penulis mengkombinasikan beberapa gerakan atau memvariasikan *setting* animasinya, sehingga animasi dapat terlihat lebih bervariasi.

#### **3.3.2. Kendala yang Ditemukan**

Selama magang di Ruangguru, ada beberapa kendala yang dialami penulis, baik dari segi penganimasian video, maupun koordinasi. Beberapa kendala tersebut diantaranya:

a. Kendala pada *render* yang terlalu lama, suara sering mati di bagian awal video, dan kadang bisa gagal di tengah proses *render*.

Hal ini biasanya terjadi pada video dengan durasi panjang dan menggunakan banyak *effect*. Namun yang jadi masalah utamanya adalah waktu *render* yang tidak wajar, karena bisa mencapai belasan jam. Padahal di komputer/laptop lain hanya 2-4 jam saja.

- b. Ada animasi tipe *full screen* yang berjalan dalam waktu yang lama (kadang hampir 1 menit), namun asetnya sedikit.
- c. Terkadang ada *storyboard* yang instruksi animasi untuk bagian tertentu kurang jelas atau tidak memungkinkan untuk dianimasi seperti yang tertulis.

## **3.3.3. Solusi Atas Kendala yang Ditemukan**

Adapun solusi untuk setiap kendala yang ditemui oleh penulis selama proses magang di Ruangguru adalah:

*a. Render*

Untuk masalah *render* biasanya tergantung dengan kulitas laptop dan memori laptop yang tersedia. Dalam mengatasi hal ini, penulis meminta bantuan pada animator lain yang mempunyai komputer untuk me-*render*. Ini berlaku pada beberapa video yang kiranya akan memakan waktu yang sangat lama untuk *render*. Lalu, penulis juga mengecek setiap video hasil *render* untuk memeriksa kesalahan teknis lainnya seperti suara yang tibatiba hilang dan muncul di video.

b. Animasi *full screen*

Animasi dengan tipe *full screen* kadang menimbulkan kendala minimnya gerakan animasi pada asetnya. Sehingga, sebagai solusinya, penulis akan memikirkan gerakan animasi dan aset apa lagi yang diperlukan dalam

videonya. Di mana hal tersebut harus disertai dengan pemahaman atas materi yang disampaikan. Setelah itu, aset tambahan dapat diinfokan kepada GD untuk minta dibuatkan. Walaupun begitu, kadang hal ini juga akan dibicarakan dengan *scriptwriter* untuk boleh atau tidaknya penambahan aset. Hal tersebut berlaku terutama jika aset yang ditambahkan berupa gambar dengan jumlah cukup banyak.

c. *Storyboard*

Instruksi animasi (dalam beberapa bagian di *storyboard*) yang kadang membingungkan mendorong penulis untuk bertanya pada animator lainnya atau menghubungi *sriptwriter*-nya secara langsung. Ini dilakukan untuk mencapai kesepakatan dan kesepahaman atas jenis animasi seperti apa yang dimaksudkan dan tepat untuk diterapkan ke aset tersebut.